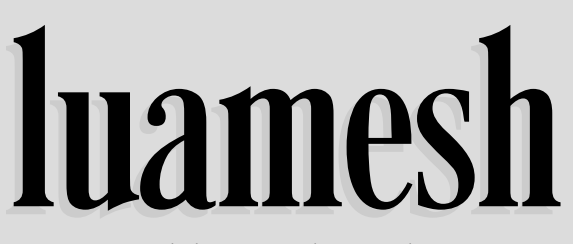

compute and draw meshes with  $\text{Lu}\text{a}\text{H}\text{F}\text{X}$ 

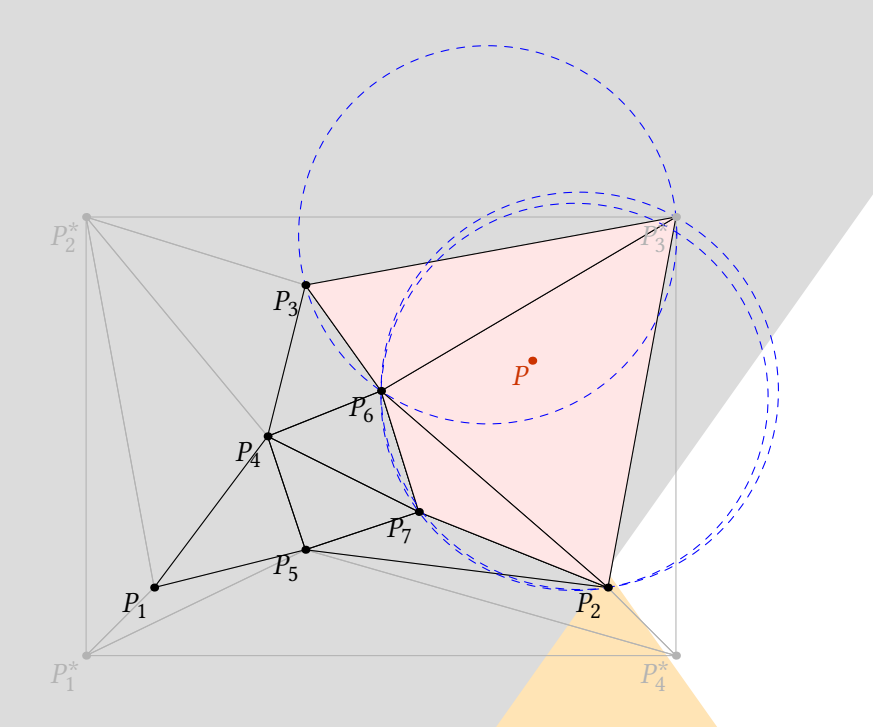

**Contributor** Maxime Chupin

Version 0.7, 2022, July, 8th <https://plmlab.math.cnrs.fr/mchupin/luamesh>

# luamesh**: compute and draw meshes with** LuaL**TEX**

# Maxime Chupin [<notezik@gmail.com>](mailto:notezik@gmail.com)

July 11, 2022

The package luamesh allows to compute and draw 2D Delaunay triangulation. The algorithm is written with lua, and depending on the choice of the "engine", the drawing is done by MetaPost (with luamplib) or by tikz.

The Delaunay triangulation algorithm is the Bowyer and Watson algorithm. Several macros are provided to draw the global mesh, the set of points, or a particular step of the algorithm.

I would like to thank Jean-Michel Sarlat, who hosts first the development with a git project on the melusine machine. Now the project is hosted here :

#### <https://plmlab.math.cnrs.fr/mchupin/luamesh>

I would also like to thank the first user, an intensive *test* user, and a very kind English corrector: Nicole Spillane.

For the references of the algorithm, see  $[1, 2]$  $[1, 2]$  and a reference about mesh is  $[3]$ .

# **Contents**

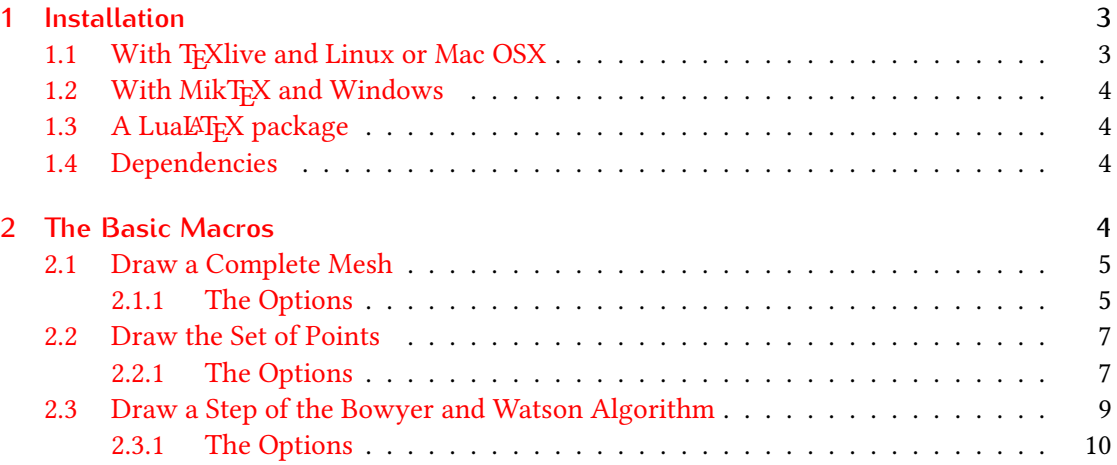

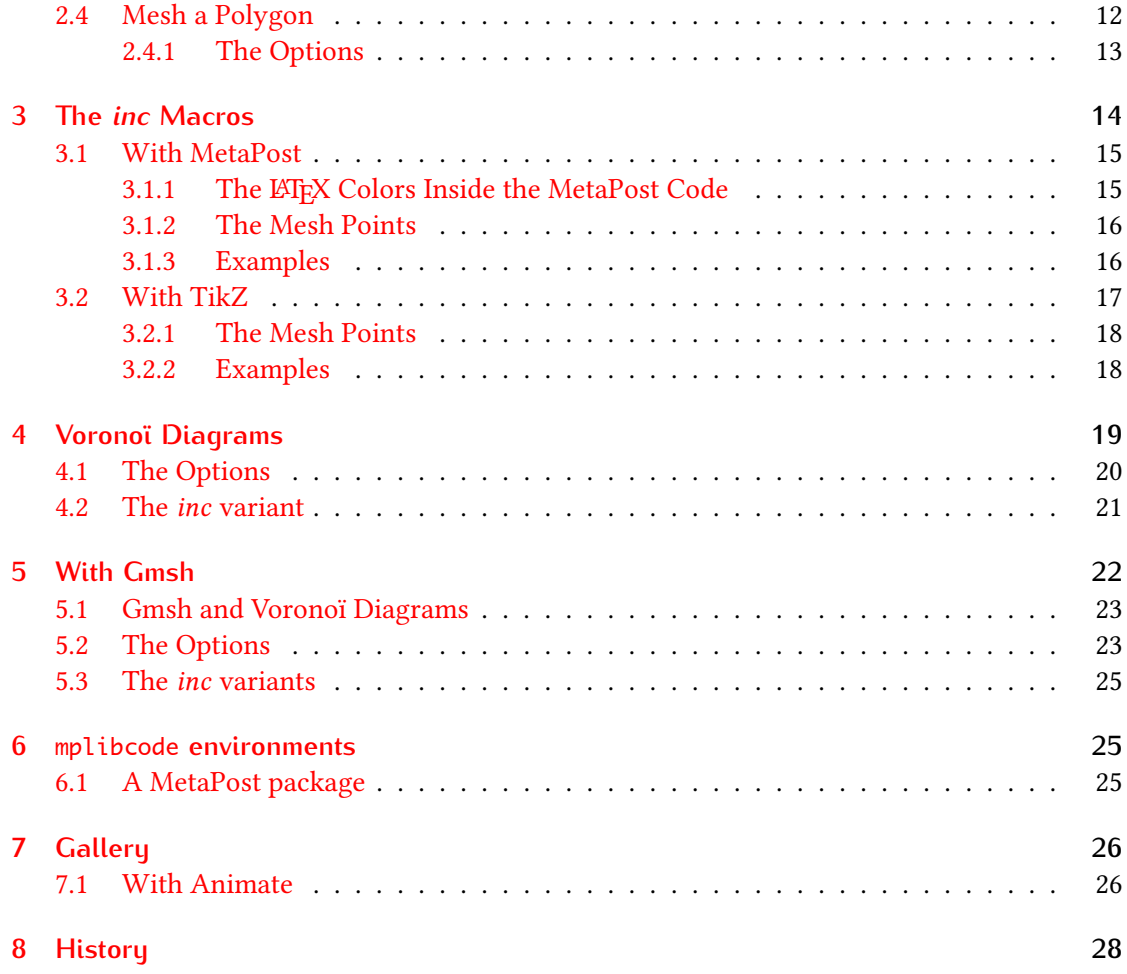

# <span id="page-2-0"></span>**1 Installation**

luamesh is on the CTAN and can be installed with the package manager of your distribution.

<https://www.ctan.org/pkg/luamesh>

# <span id="page-2-1"></span>**1.1 With TEXlive and Linux or Mac OSX**

To install luamesh with TEXlive, you have to create the local texmf directory in your home.

user \$> mkdir ~/texmf

Then place the files in the correct directories. The luamesh.sty file must be in directory:

~/texmf/tex/latex/luamesh/

the luamesh.lua, the luamesh-tex.lua and the luameshpolygon.lua+ files must be in directory:

#### ~/texmf/scripts/luamesh/

and the luamesh.mp file must be in directory:

~/texmf/metapost/luamesh/

Once you have done this, luamesh can be included in your document with

\usepackage{luamesh}

## <span id="page-3-0"></span>**1.2 With MikTEX and Windows**

As these two systems are unknown to the contributor, we refer to the documentation for integrating local additions to MikTFX:

<http://docs.miktex.org/manual/localadditions.html>

## <span id="page-3-1"></span>1.3 A LuaLTFX package

If you want to use this package, you must compile your document with lualatex:

```
user $> lualatex mylatexfile.tex
```
### <span id="page-3-2"></span>**1.4 Dependencies**

This package is built upon two main existing packages that one used to draw the triangulations :

- 1. luamplib to use MetaPost  $[5]$  via the LuaT<sub>E</sub>X library mplib;
- 2. tikz [\[8\]](#page-28-0).

We will see how to choose between these two *drawing engines*. Moreover, the following packages are necessary:

- 1. xkeyval to manage the optional arguments;
- 2. xcolor to use colors (required by luamplib);
- 3. if then to help programming with TEX.

# <span id="page-3-3"></span>**2 The Basic Macros**

This package provides macros to draw two dimensional triangulations (or meshes).

#### <span id="page-4-0"></span>**2.1 Draw a Complete Mesh**

\buildMeshBW[⟨*options*⟩]{⟨*list of points*⟩ or ⟨*file name*⟩}

This macro produces the Delaunay triangulation (using the Bowyer and Watson algorithm, [**)**] of the given ⟨*list of points*⟩. The list of points must be given in the following way :

 $(x1,y1);(x2,y2);(x3,y3);...;(xn,yn)$ 

\buildMeshBW{(0.3,0.3);(1.5,1);(4,0);(4.5,2.5);(1.81,2.14);(2.5,0.5);(2.8,1.5)}

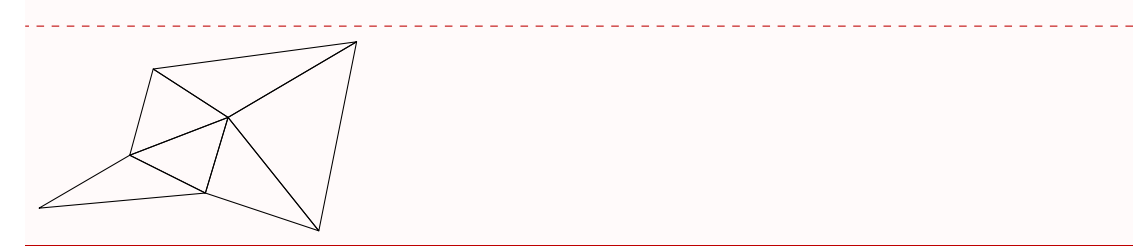

#### <span id="page-4-1"></span>**2.1.1 The Options**

There are several options to customize the drawing.

mode = int (default) *or* ext: this option allows to use either the previously described set of points in the argument, or a file containing the points line by line (in 2 columns). Such a file looks like :

x1 y1 x2 y2 x3 y3 ... xn yn

- bbox = none (default) *or* show: this option allows to draw the points added to form the bounding box<sup>[1](#page-4-2)</sup> and the triangles attached. By default, these triangles are removed at the end of the algorithm.
- color = ⟨*value*⟩ (default: black): The color of the drawing.
- colorBbox = ⟨*value*⟩ (default: black): The color of the drawing for the elements (points and triangles) belonging to the bounding box.
- print = none (default) *or* points *or* dotpoints: The point value allows to label the vertices of the triangulation. This also adds a *dot* at each vertex. The dotpoints value only add a dot without the labeling.

<span id="page-4-2"></span><sup>&</sup>lt;sup>1</sup>The bounding box is defined by four points place at 15% around the box defined by  $(x_{min}, y_{min})$ ,  $(x_{min}, y_{max})$ ,  $(x_{\text{max}}, y_{\text{max}})$ , and  $(x_{\text{min}}, y_{\text{max}})$ . It is used by the algorithm and will be computed in any case.

- meshpoint =  $\langle value \rangle$  (default: P): The letter(s) used to label the vertices of the triangulation. It is included in the math mode delimiters \$...\$. The bounding box points are labeled with numbers 1 to 4 and with a star exponent.
- tikz (boolean, default:false): By default, this boolean is set to false, and MetaPost (with luamplib) is used to draw the picture. With this option, tikz becomes the *drawing engine*.
- scale =  $\langle value \rangle$  (default: 1cm): The scale option defines the scale at which the picture is drawn (the same for both axes). It must contain the unit of length (cm, pt, etc.).
- thickness =  $\langle value \rangle$  (default: 0.4pt): The thickness option defines the thickness of the lines. It must contain the unit of length (cm, pt, etc.).

To illustrate the options, let us show you an example. We consider a file mesh.txt:

0.3 0.3 1.5 1 4 0 4.5 2.5 1.81 2.14 2.5 0.5 2.8 1.5

> \buildMeshBW[% tikz, mode = ext,  $bbox = show,$ color = red, colorBbox = blue!30, print = points, meshpoint =  $x$ ,  $scale = 1.3cm,$ thickness = 1pt ]{mesh.txt}

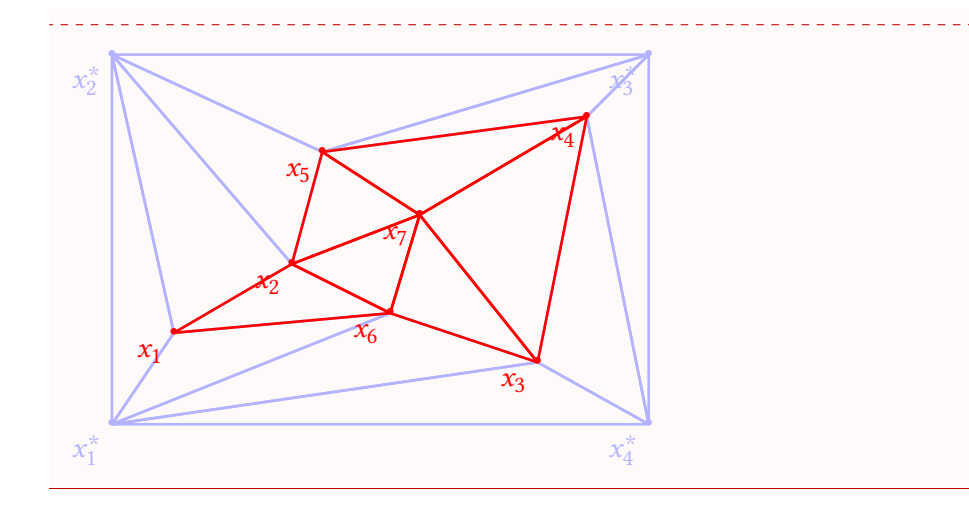

The drawing engine is not very relevant here, although it is useful to understand how  $\left( \begin{matrix} 0 \\ 0 \end{matrix} \right)$ the drawing is produced. However, the engine will be relevant to the so called *inc* macros (section [3\)](#page-13-0) for adding code before and after the one generated by luamesh.

### <span id="page-6-0"></span>**2.2 Draw the Set of Points**

\drawPointsMesh[⟨*options*⟩]{⟨*list of points*⟩ or ⟨*file name*⟩}

With the \drawPointsMesh, we plot the set of (user chosen) points from which the Bowyer and Watson algorithm computes the triangulation.

The use of this macro is quite similar to \buildMeshBW. Here is an example of the basic uses.

\drawPointsMesh{(0.3,0.3);(1.5,1);(4,0);(4.5,2.5);(1.81,2.14);(2.5,0.5);(2.8,1.5)}  $\bullet$ 

### <span id="page-6-1"></span>**2.2.1 The Options**

There are several options (exactly the same as for the \buildMeshBW) to customize the drawing.

mode = int (default) *or* ext: this option allows to use either the previously described set of points as the argument, or a file containing the points line by line (in 2 columns). Such a file looks like :

x1 y1 x2 y2 x3 y3 ... xn yn

- bbox = none (default) *or* show: this option allows to draw the points added to form the bounding box<sup>[2](#page-7-0)</sup> and the triangles attached. By default, these triangles are removed at the end of the algorithm. *Here, because we plot only the vertices of the mesh, there are no triangles, only dots.*
- color = ⟨*value*⟩ (default: black): The color of the drawing.
- colorBbox = ⟨*value*⟩ (default: black): The color of the drawing for the elements (points and triangles) belonging to the bounding box.
- print = none (default) *or* points: To label the vertices of the triangulation. This also adds a *dot* at each vertex. With no label, the dot remains.
- meshpoint =  $\langle value \rangle$  (default: P): The letter(s) used to label the vertices of the triangulation. This is included in the math mode delimiters  $\frac{1}{2}$ ...  $\frac{1}{2}$ . The bounding box points are labeled with numbers 1 to 4 and with a star exponent.
- tikz (boolean, default:false): By default, this boolean is set to false, and MetaPost (with luamplib) is used to draw the picture. With this option, tikz becomes the *drawing engine*.
- scale =  $\langle value \rangle$  (default: 1cm): The scale option defines the scale at which the picture is drawn (the same for both axes). It must contain the unit of length (cm, pt, etc.).

With the same external mesh point file presented in section [2.1,](#page-4-0) we illustrate the different options.

```
\drawPointsMesh[%
tikz,
mode = ext,bbox = show,color = blue,
colorBbox = red,
print = points,
meshpoint = y,scale = 1.3cm,]{mesh.txt}
```
<span id="page-7-0"></span><sup>&</sup>lt;sup>2</sup>The bounding box is defined by four points place at 15% around the box defined by  $(x_{\text{min}}, y_{\text{min}})$ ,  $(x_{\text{min}}, y_{\text{max}})$ ,  $(x_{\text{max}}, y_{\text{max}})$ , and  $(x_{\text{min}}, y_{\text{max}})$ . It is used by the algorithm and will be computed in any case.

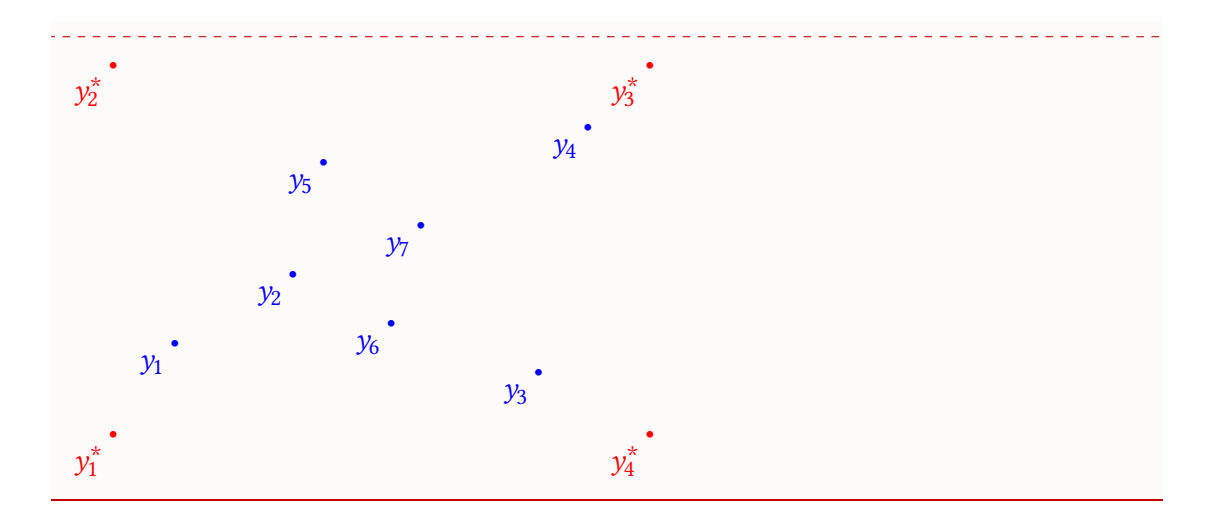

### <span id="page-8-0"></span>**2.3 Draw a Step of the Bowyer and Watson Algorithm**

\meshAddPointBW[⟨*options*⟩]{⟨*list of points*⟩ or ⟨*file name*⟩}{⟨*point*⟩ or ⟨*number of line*⟩}

This command allows to plot the steps within the addition of a point in a Delaunay triangulation by the Bowyer and Watson algorithm.

This macro produces the Delaunay triangulation (using the Bowyer and Watson algorithm) of the given ⟨*list of points*⟩ and shows a step of the algorithm when the ⟨*point*⟩ is added. The list of points must be given in the following way:

 $(x1,y1);(x2,y2);(x3,y3);...;(xn,yn)$ 

and the point is of the form (x,y). The ⟨*file name*⟩ and ⟨*number of line*⟩ will be explained in the option description.

One can use the macro as follows:

```
\meshAddPointBW[step=badtriangles]{(1.5,1);(4,0);(4.5,2.5);(1.81,2.14);(2.5,0.5);(2.8,1.5)
      }{(2.2,1.8)}
\meshAddPointBW[step=cavity]{(1.5,1);(4,0);(4.5,2.5);(1.81,2.14);(2.5,0.5);(2.8,1.5)
      }{(2.2,1.8)}
\meshAddPointBW[step=newtriangles]{(1.5,1);(4,0);(4.5,2.5);(1.81,2.14);(2.5,0.5);(2.8,1.5)
      }{(2.2,1.8)}
```
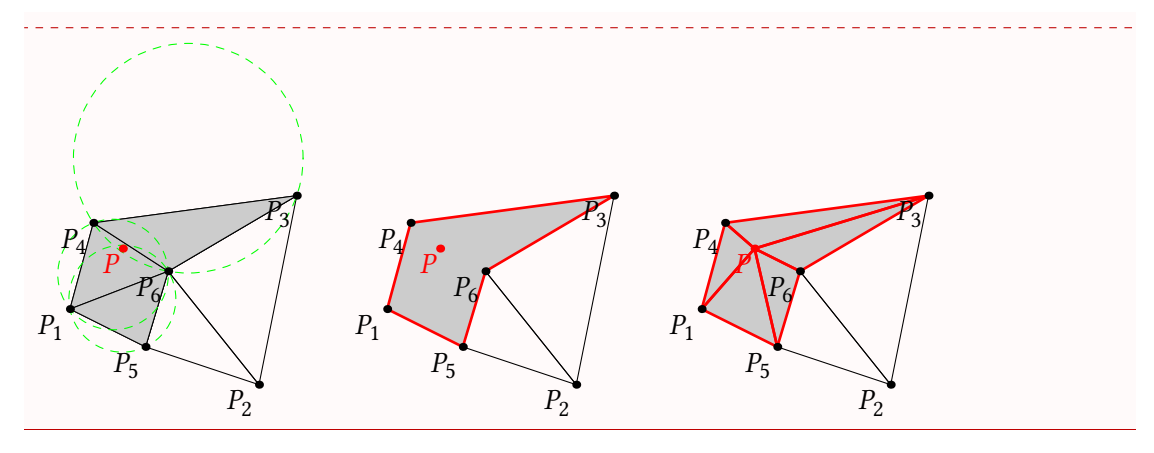

The default value for step is badtriangles. Consequently, the first line is equivalent to

\meshAddPointBW{(1.5,1);(4,0);(4.5,2.5);(1.81,2.14);(2.5,0.5);(2.8,1.5)}{(2.2,1.8)}

#### <span id="page-9-0"></span>**2.3.1 The Options**

There are several options (some of them are the same as for \buildMeshBW) to customize the drawing.

- mode = int (default) *or* ext: this option allows to use either the previously described set of points as the argument, or a file containing the points line by line (in 2 columns). Such a file looks like :
	- x1 y1 x2 y2  $x3 y3$ ... xn yn

For the second argument of the macro, if we are in mode  $=$  ext, the argument must be the *line number* of the file corresponding to the point we want to add. The algorithm will stop at the previous line to build the initial triangulation and proceed to add the point corresponding to the line requested. The subsequent lines in the file are ignored.

- bbox = none (default) *or* show: this option allows to draw the added points that form the *bounding box* and the triangles attached. Although they are always computed, by default, these triangles are removed at the end of the algorithm.
- color = ⟨*value*⟩ (default: black): The color of the drawing.
- colorBbox =  $\langle value \rangle$  (default: black): The color of the drawing for the elements (points and triangles) belonging to the bounding box.
- colorNew = ⟨*value*⟩ (default: red): The color of the drawing of the "new" elements which are the point to add, the polygon delimiting the cavity, and the new triangles.
- colorBack = ⟨*value*⟩ (default: black!20): The color for the filling of the region concerned by the addition of the new point.
- colorCircle = ⟨*value*⟩ (default: green): The color for the circumcircle of the triangles containing the point to add.
- meshpoint =  $\langle value \rangle$  (default: P): The letter(s) used to label the vertices of the triangulation. It is included in the math mode delimiters  $\frac{1}{2}$ ... The bounding box points are labeled with numbers 1 to 4 and with a star exponent.
- step = badtriangles (default) *or* cavity *or* newtriangles: To choose the step we want to draw, corresponding to the steps of the Bowyer and Watson algorithm.
- newpoint =  $\langle$ **value** $\rangle$  (default: P): The letter(s) used to label the new point of the triangulation. It is include in the math mode delimiters  $\$\dots\$\$ .
- tikz (boolean, default:false): By default, this boolean is set to false, and MetaPost (with luamplib) is used to draw the picture. With this option, tikz is the *drawing engine*.
- scale =  $\langle$ *value* $\rangle$  (default: 1cm): The scale option defines the scale at which the picture is drawn (the same for both axis). It must contain the unit of length (cm, pt, etc.).
- thickness =  $\langle value \rangle$  (default: 0.4pt): The thickness option defines the thickness of the lines for the mesh. It must contain the unit of length (cm, pt, etc.).
- thicknessNew = ⟨*value*⟩ (default: 0.4pt): The thickness option defines the thickness of the lines for the polygon and the *new* elements. It must contain the unit of length (cm, pt, etc.).
- thicknessCircle =  $\langle value \rangle$  (default:  $0.4pt$ ): The thickness option defines the thickness of the lines of the circles. It must contain the unit of length (cm, pt, etc.).

Here is an example of customizing the drawing. First, recall that the external file mesh.txt is:

0.3 0.3 1.5 1 4 0 4.5 2.5 1.81 2.14 2.5 0.5 2.8 1.5

We draw the addition of the 6th point. The 7th line will be ignored.

\meshAddPointBW[ tikz, mode = ext,

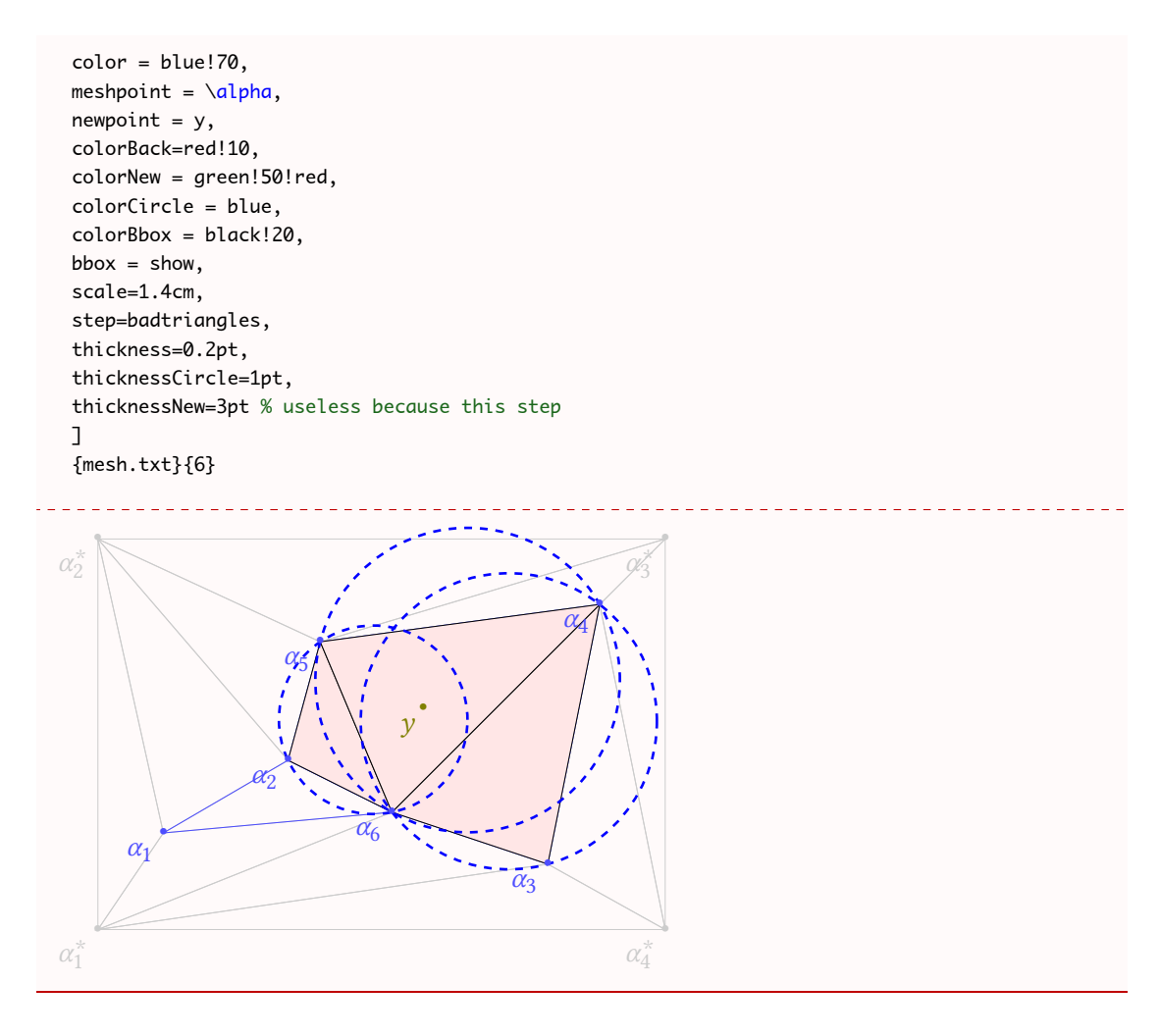

# <span id="page-11-0"></span>**2.4 Mesh a Polygon**

\meshPolygon[⟨*options*⟩]{⟨*list of points*⟩ or ⟨*file name*⟩}

With luamesh, it is possible to mesh an object giving the *border*, *i.e.*, one closed polygon. The polygon is given as a list of points as above:

$$
(x1,y1); (x2,y2); (x3,y3); \ldots; (xn, yn)
$$

Once again we can also give a file of points using the mode option.

This command allows to plot the steps within the building of a complete mesh. The followed method is, given a parameter  $h$ :

- to build a squared grid of points with a unit distance equal to  $h$ ;
- to keep the grid points inside the polygon;
- if necessary to add points along the polygon to respect the distance parameter;

• to mesh the complete set of points (using the Bowyer and Watson algorithm).

One can use the macro as follows:

```
\meshPolygon[step=polygon,scale=2cm]{(0,0);(1,0);(1,0.5);(0,0.5);(-0.20,0.35);(-0.25,0.25)
       ;(-0.20,0.15)}
\meshPolygon[step=grid,scale=2cm]{(0,0);(1,0);(1,0.5);(0,0.5);(-0.20,0.35);(-0.25,0.25)
       ;(-0.20,0.15)}
\meshPolygon[step=points,scale=2cm]{(0,0);(1,0);(1,0.5);(0,0.5);(-0.20,0.35);(-0.25,0.25)
       ;(-0.20,0.15)}
\meshPolygon[step=mesh,scale=2cm]{(0,0);(1,0);(1,0.5);(0,0.5);(-0.20,0.35);(-0.25,0.25)
       ;(-0.20,0.15)}
                                                                                 . . . . . . . . . . . . . .
                                       \bullet
```
Note that if the points of the grid are too closed to the points of the refined boundary, they are ejected.

#### <span id="page-12-0"></span>**2.4.1 The Options**

There are several options (some of them are the same as for  $\buildmath>l$ uildMeshBW) to customize the drawing.

- mode = int (default) *or* ext: this option allows to use either the previously described set of points as the argument, or a file containing the points line by line (in 2 columns). Such a file looks like :
	- x1 y1 x2 y2 x3 y3 ... xn yn
- $h = \langle$ *value* $\rangle$  (default: 0.2): The mesh parameter, it is the unit distance for the grid. If necessary, the boundary is refined to get points which respect the distance constrain.
- $color = \langle value \rangle$  (default: black): The color of the drawing (the grid point and the mesh).
- colorPolygon = ⟨*value*⟩ (default: red): The color of the drawing for the boundary polygon.
- print = none (default) *or* points *or* dotpoints: The point value allows to label the vertices of the triangulation. This also adds a *dot* at each vertex. The dotpoints value only add a dot without the labeling.
- meshpoint =  $\langle value \rangle$  (default: P): The letter(s) used to label the vertices of the triangulation. It is included in the math mode delimiters  $\frac{1}{2}$ ...\$.
- step = polygon *or* grid *or* points *or* mesh (default): To choose the step we want to draw, see the description above.
- tikz (boolean, default:false): By default, this boolean is set to false, and MetaPost (with luamplib) is used to draw the picture. With this option, tikz is the *drawing engine*.
- scale =  $\langle$ *value* $\rangle$  (default: 1cm): The scale option defines the scale at which the picture is drawn (the same for both axis). It must contain the unit of length (cm, pt, etc.).
- gridpoints = rect (default) *or* perturb: This option allows to specify the mode of generation of the grid points. The value rect produces a simple rectangular grid, and the value pertub randomly perturbs the rectangular grid.
- thickness =  $\langle value \rangle$  (default:  $0.4pt$ ): The thickness option defines the thickness of the lines of the mesh. It must contain the unit of length (cm, pt, etc.).
- thicknessPolygon = ⟨*value*⟩ (default: 0.4pt): The thickness option defines the thickness of the lines of the polygon. It must contain the unit of length (cm, pt, etc.).

Here is an example of customizing the drawing.

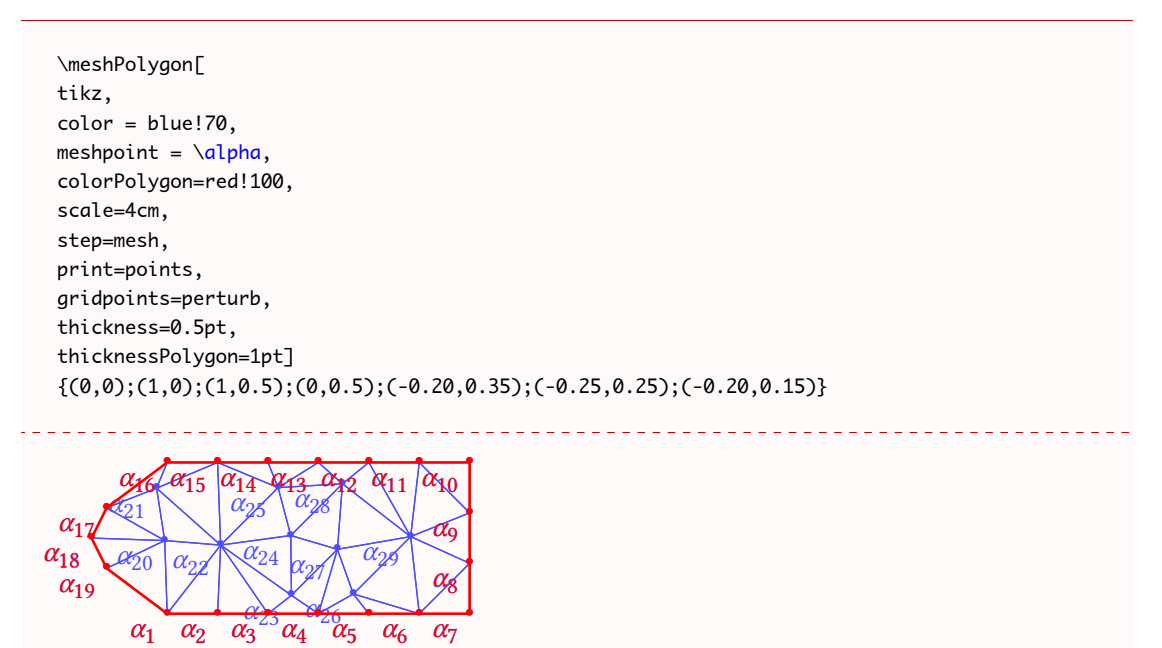

# <span id="page-13-0"></span>**3 The** *inc* **Macros**

The three macros presented in the above sections have complementary macros, with the suffix inc that allow the user to add code (MetaPost or tikz, depending of the drawing engine) before and after the code generated by luamesh. These commands have the same options as the non *inc* one.

The three macros are:

\buildMeshBWinc[⟨*options*⟩]{⟨*list of points*⟩ or ⟨*file name*⟩}{⟨*code before*⟩}{⟨*code after*⟩} \drawPointsMeshinc[⟨*options*⟩]{⟨*list of points*⟩ or ⟨*file name*⟩}{⟨*code before*⟩}{⟨*code after*⟩} \meshAddPointBWinc[⟨*options*⟩]{⟨*list of points*⟩ or ⟨*file name*⟩}% {⟨*point*⟩ or ⟨*number of line*⟩}{⟨*code before*⟩}{⟨*code after*⟩}

### <span id="page-14-0"></span>**3.1 With MetaPost**

We consider the case where the drawing engine is MetaPost (through the luamplib package).

The feature is described for the \buildMeshBWinc but the mechanism and possibilities are exactly the same for all three macros.

When we use the MetaPost drawing engine, the macros previously described produce a code of the form

```
\begin{luamplib}
  u:=<scale>;
 beginfig(0);
  <code for the drawing>
  endfig;
\end{luamplib}
```
Then, the arguments  $\langle code\ before\rangle$  and  $\langle code\ after\rangle$  are inserted as follows:

```
\begin{luamplib}
 u:=<scale>;
 <<code before>>
  <code for the drawing>
  <<code a f ter>>
\end{luamplib}
```
With the *inc* macros, the user has to add the beginfig(); and endfig; commands to produce a picture. Indeed, this allows to use the \everymplib command from the \luamplib package.

### <span id="page-14-1"></span>**3.1.1 The LATEX Colors Inside the MetaPost Code**

The configurable colors of the LATEX macro are accessible inside the MetaPost code. For \buildMeshBWinc and \drawPointsMeshinc, \luameshmpcolor, and \luameshmpcolorBbox have been defined. For the macro \meshAddPointBWinc three additional colors are present: \luameshmpcolorBack,

\luameshmpcolorNew, and \luameshmpcolorCircle. For the macro \meshPolygon, the color \luameshmpcolorPoly is defined. Of course, MetaPost colors can be defined as well. Finally, the luamplib mechanism \mpcolor is also available.

### <span id="page-15-0"></span>**3.1.2 The Mesh Points**

At the beginning of the automatically generated code, a list of MetaPost pairs are defined corresponding to all the vertices in the mesh (when the option bbox=show, the last 4 points are the *bounding box points*). The points are available with the MeshPoints[] table of variables. The pairs ( ${\bf R}^2$  points) MeshPoints[i] are defined using the unit length  ${\sf u}.$ 

With the \meshPolygon macro, we have the points of the polygon (refined) that are available with the polygon<sup>[]</sup> table of variables.

#### <span id="page-15-1"></span>**3.1.3 Examples**

Here is three examples for the different macros.

```
\drawPointsMeshinc[
color = blue!50,print = points,
meshpoint = x,
scale=0.8cm,
\frac{1}{6}(0.3,0.3);(1.5,1);(4,0);(4.5,2.5);(1.81,2.14);(2.5,0.5);(2.8,1.5){% code before
 beginfig(0);
}%
{% code after
 label(btex Mesh $\mathbb{T}$ etex, (0,2u)) withcolor \luameshmpcolor;
 endfig;
}
\buildMeshBWinc[%
bbox = show,
color = red,
colorBbox = blue!30,
print = points,
meshpoint = x,
scale=0.8cm,
thickness = 1.4pt
\}{(0.3,0.3);(1.5,1);(4,0);(4.5,2.5);(1.81,2.14);(2.5,0.5);(2.8,1.5)}%
{% code before
 beginfig(0);
}
{% code after
 drawdblarrow MeshPoints[3] -- MeshPoints[9] withpen pencircle scaled 1pt
 withcolor (0.3,0.7,0.2);
 endfig;
}
\meshAddPointBWinc[
meshpoint = \alpha,
newpoint = y,
```
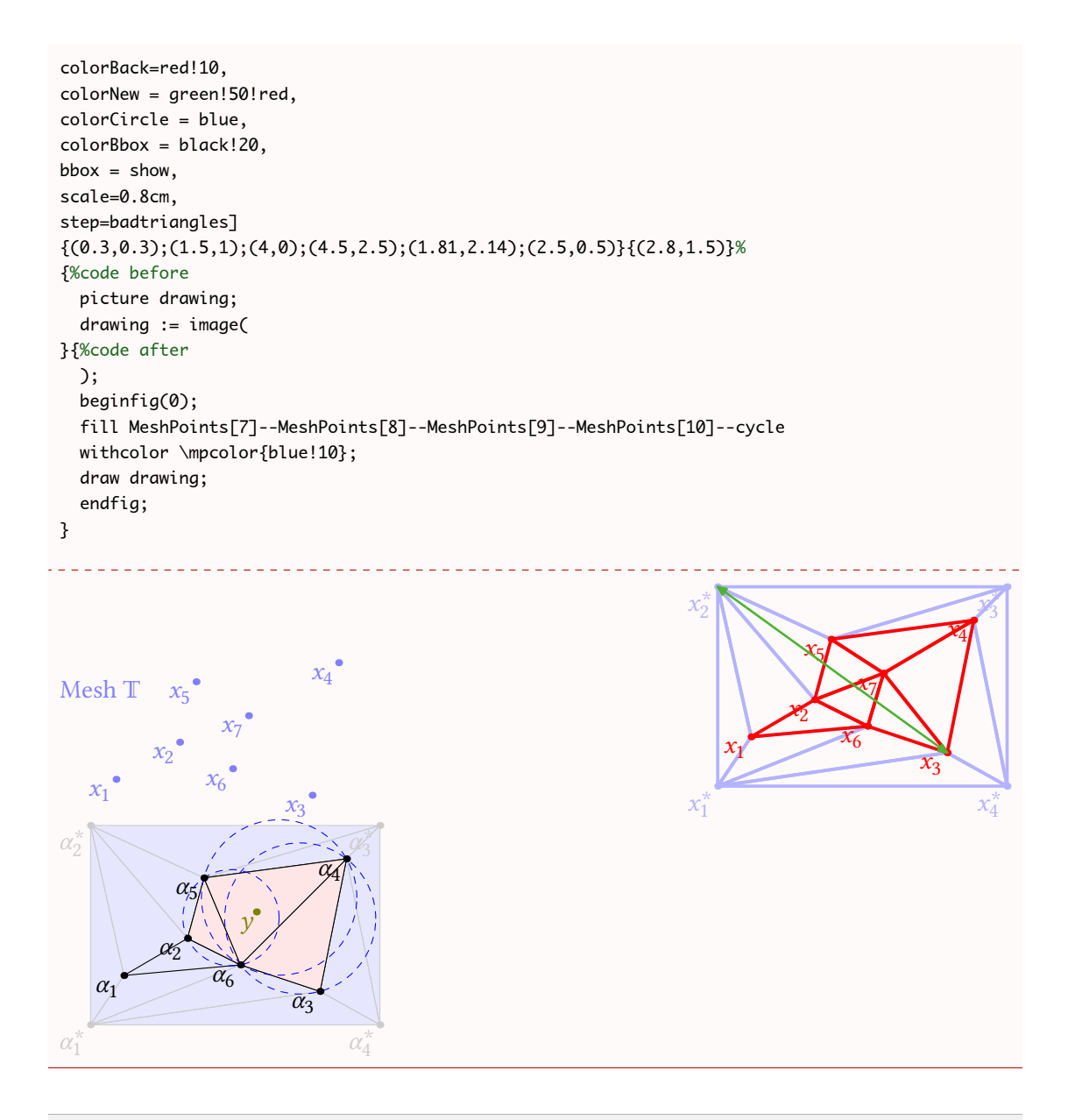

 $\bigodot$ The variables MeshPoints[] are not defined for the argument corresponding to the code placed **before** the code generated by luamesh. Hence, to use such variables, we have to define a picture as shown in the third example above.

# <span id="page-16-0"></span>**3.2 With TikZ**

If we have chosen tikz as the drawing engine, the added code will be written in tikz. In that case, the two arguments ⟨*code before*⟩ and ⟨*code after*⟩ will be inserted as follows:

\noindent \begin{tikzpicture}[x=*<scale>*,y=*<scale>*] *<<code before>> <generated code>*  $< *after>>*$ \end{tikzpicture}

Because the engine is  $t$ ikz their is no issue with colors, the  $\mathbb{A}$ T<sub>F</sub>X colors (e.g.: xcolor) can be used directly.

### <span id="page-17-0"></span>**3.2.1 The Mesh Points**

The mesh points are defined here as tikz \coordinate and named as follows

```
\coordinate (MeshPoints1) at (...,...);\coordinate (MeshPoints2) at (...,...);\coordinate (MeshPoints3) at (\ldots, \ldots);%etc.
```
With the \meshPolygon we have also the polygon points coordinates:

```
\coordinate (polygon1) at (...,...);
%etc.
```
Once again these coordinates are not yet defined to be used in the code given by ⟨*code before*⟩ argument.

#### <span id="page-17-1"></span>**3.2.2 Examples**

```
\drawPointsMeshinc[
tikz,
color = blue!50,
print = points,
meshpoint = x,
scale=0.8cm,
J\{(0.3,0.3);(1.5,1);(4,0);(4.5,2.5);(1.81,2.14);(2.5,0.5);(2.8,1.5)\}\{% code before
}%
{% code after
  \node[color = blue!50] at (0,2) {Mesh $\mathbb{T}$} ;
}
\buildMeshBWinc[%
tikz,
bbox = show,color = red,
colorBbox = blue!30,
```

```
print = points,
 meshpoint = x,
 scale=0.8cm,
 thickness=1pt
 \frac{1}{(0.3, 0.3)};(1.5,1);(4,0);(4.5,2.5);(1.81,2.14);(2.5,0.5);(2.8,1.5)}%
 {% code before
 }
 {% code after
    \draw[<−>,thick, color=green] (MeshPoints3) -- (MeshPoints9);
 }
        •
    \chi_1•
             x_2•
                                 x_3•
                                      \mathcal{X}_4\mathcal{x}_5•
                      \mathcal{X}_6•
                        x_7Mesh T
                                                          •
                                                     x_1•
                                                               \varkappa_2'•
                                                                                   \overline{x_3}•
                                                                      \overline{\phantom{1}}\phantom{1}\mathbf{\hat{x}_5}•
                                                                       \overline{x_6}•
                                                                          \pi_{7}•
                                                x_1^*•
                                                x_2^*•
                                                                                            2
                                                                                              ∗
                                                                                              3
                                                                                                 •
                                                                                            \chi∗
                                                                                              4
```
# <span id="page-18-0"></span>**4 Voronoï Diagrams**

Another interesting feature of the Delaunay triangulation is that its *dual* is the so-called Voronoï diagram. More precisely, for a finite set of points  $\{p_1, \ldots, p_n\}$  in the Euclidean plane, the Voronoï cell  $R_k$  corresponding to  $p_k$  is the set of all points in the Euclidean plane  $\mathbf{R}^2$  whose distance to  $p_k$  is less than or equal to its distance to any other  $p_{k'}$ .

\buildVoronoiBW[⟨*options*⟩]{⟨*list of points*⟩ or ⟨*file name*⟩}

This macro produce the Voronoï diagram of the given ⟨*list of points*⟩. Once again, the list of points must be given in the following way :

(x1,y1);(x2,y2);(x3,y3);...;(xn,yn)

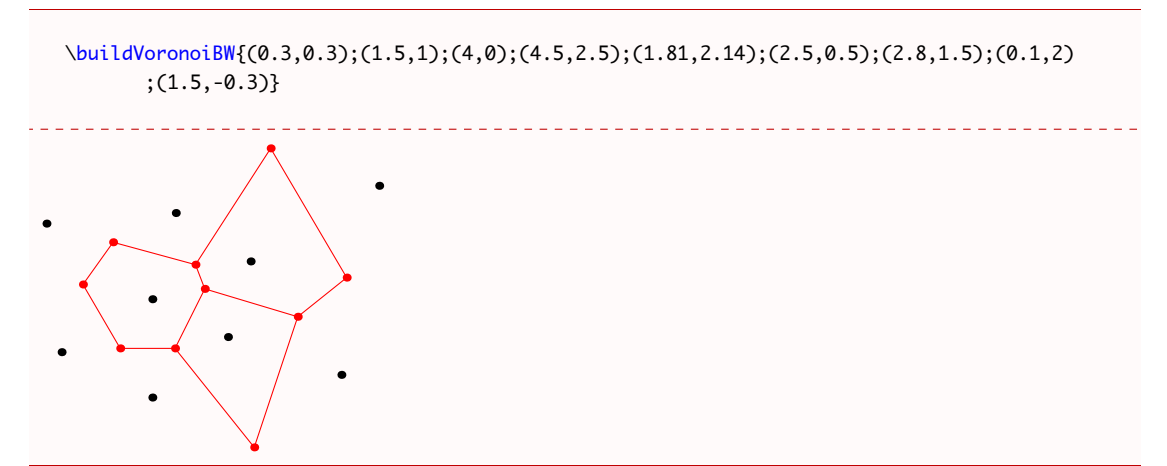

#### <span id="page-19-0"></span>**4.1 The Options**

There are several options to customize the drawing.

- mode = int (default) *or* ext: this option allows to use either the previously described set of points in the argument, or a file containing the points line by line (in 2 columns). Such a file looks like :
	- x1 y1 x2 y2 x3 y3 ... xn yn
- bbox = none (default) *or* show: this option allows to draw the added points to form a *bounding box*[3](#page-19-1) and the corresponding triangulation. By default, these points are removed at the end of the algorithm.
- color = ⟨*value*⟩ (default: black): The color of the drawing of the Delaunay mesh.
- colorBbox =  $\langle value \rangle$  (default: black): The color of the drawing for the elements (points and triangles) belonging to the bounding box.
- colorVoronoi = ⟨*value*⟩ (default: red): The color of the drawing for the elements (points and polygons) belonging to the Voronoï diagram.
- print = none (default) *or* points: To label the vertices in the triangulation. Contrary to the previous macros, where print=none, a *dot* is produced at each vertex of the set of points and at the circumcircle centers which are the nodes of the Voronoï diagram.
- meshpoint =  $\langle value \rangle$  (default: P): The letter(s) used to label the vertices of the triangulation. This is included in the math mode delimiters \$...\$. The bounding box points are labelled with numbers 1 to 4 and with a star exponent.
- circumpoint = ⟨*value*⟩ (default: P): The letter(s) used to label the vertices of the Voronoï diagram. This is included in the math mode delimiters  $\frac{1}{2} \ldots \frac{1}{2}$ .
- tikz (boolean, default:false): By default, this boolean is set to false, and MetaPost (with luamplib) is used to draw the picture. With this option, tikz becomes the *drawing engine*.
- scale =  $\langle$ *value* $\rangle$  (default: 1cm): The scale option defines the scale at which the picture is drawn (the same for both axes). It must contain the unit of length (cm, pt, etc.).
- delaunay = none (default) *or* show: This option allows to draw the Delaunay triangulation under the Voronoï diagram.

<span id="page-19-1"></span><sup>&</sup>lt;sup>3</sup>The bounding box is defined by four points place at 15% around the box defined by  $(x_{\text{min}}, y_{\text{min}})$ ,  $(x_{\text{min}}, y_{\text{max}})$ ,  $(x_{\text{max}}, y_{\text{max}})$ , and  $(x_{\text{min}}, y_{\text{max}})$ . It is used by the algorithm and will be computed in any case.

- styleDelaunay = none (default) *or* dashed: This option allows to draw the Delaunay triangulation in dashed lines.
- styleVoronoi = none (default) *or* dashed: This option allows to draw the Voronoï edges in dashed lines.
- thickness =  $\langle value \rangle$  (default: 0.4pt): The thickness option defines the thickness of the lines of the mesh (if plotted). It must contain the unit of length (cm, pt, etc.).
- thicknessVoronoi =  $\langle value \rangle$  (default: 0.4pt): The thickness option defines the thickness of the lines of the Voronoï diagram. It must contain the unit of length (cm, pt, etc.).

```
\buildVoronoiBW[tikz,
delaunay=show,
styleDelaunay=dashed,
thickness = 1pt,
thicknessVoronoi=2pt]
\{(0.3,0.3);(1.5,1);(4,0);(4.5,2.5);(1.81,2.14);(2.5,0.5);(2.8,1.5);(0.1,2);(1.5,-0.3)\}
```
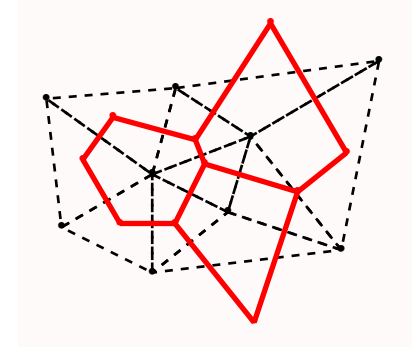

#### <span id="page-20-0"></span>**4.2 The** *inc* **variant**

Once again, a variant of the macros is available allowing the user to add code before and after the code produced by luamesh (with the same options as the non *inc* command). We refer to section [3](#page-13-0) because it works the same way.

Let us note that:

- with MetaPost, the circumcenters are defined using pair CircumPoints []; and so they are accessible.
- With tikz, there are new coordinates defined as follows

```
\coordinate (CircumPoints1) at (...,...);\coordinate (CircumPoints2) at (...,...);
\coordinate (CircumPoints3) at (...,...);
% etc.
```
Finally, when the MetaPost drawing engine is used another color is available (see [3.1.1\)](#page-14-1): \luameshmpcolorVoronoi.

# <span id="page-21-0"></span>**5 With Gmsh**

Gmsh  $[4]$  is an open source efficient software that produces meshes. The exporting format is the *MSH ASCII file format* and can be easily read by a Lua program. luamesh provides the user with dedicated macros to read and draw meshes coming from a Gmsh exportation.

### \drawGmsh[⟨*options*⟩]{⟨*file name*⟩}

This macro draws the triangulation produced by Gmsh and exported in the msh format. The argument is the name of the file to be read (e.g.: maillage.msh).

Since the version 0.6, luamesh support both version 2 and 4 of the *MSH ASCII file format*.

```
\drawGmsh{maillage.msh} % version 2.2 of MSH ASCII file format
```
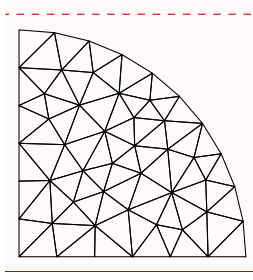

\drawGmsh{maillagev4.msh} % version 4.1 of MSH ASCII file format

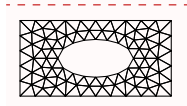

There are several options to customize the drawing.

color = ⟨*value*⟩ (default: black): The color of the drawing.

- print = none (default) *or* points: To label the vertices of the triangulation. Contrary to some previous macros, when print=none a *dot* is produced at each vertex of the set of points and at the circumcircle centers (these are the nodes of the Voronoï diagram).
- meshpoint =  $\langle value \rangle$  (default: P): The letter(s) used to label the vertices of the triangulation. This is included in the math mode delimiters  $\frac{1}{2}$ ...  $\frac{1}{2}$ . The bounding box points are labeled with numbers 1 to 4 and with a star exponent.
- tikz (boolean, default:false): By default, this boolean is set to false, and MetaPost (with luamplib) is used to draw the picture. With this option, tikz becomes the *drawing engine*.

scale =  $\langle value \rangle$  (default: 1cm): The scale option defines the scale at which the picture is drawn (the same for both axes). It must contain the unit of length (cm, pt, etc.).

thickness =  $\langle value \rangle$  (default: 0.4pt): The thickness option defines the thickness of the lines of the mesh. It must contain the unit of length (cm, pt, etc.).

Here is an example:

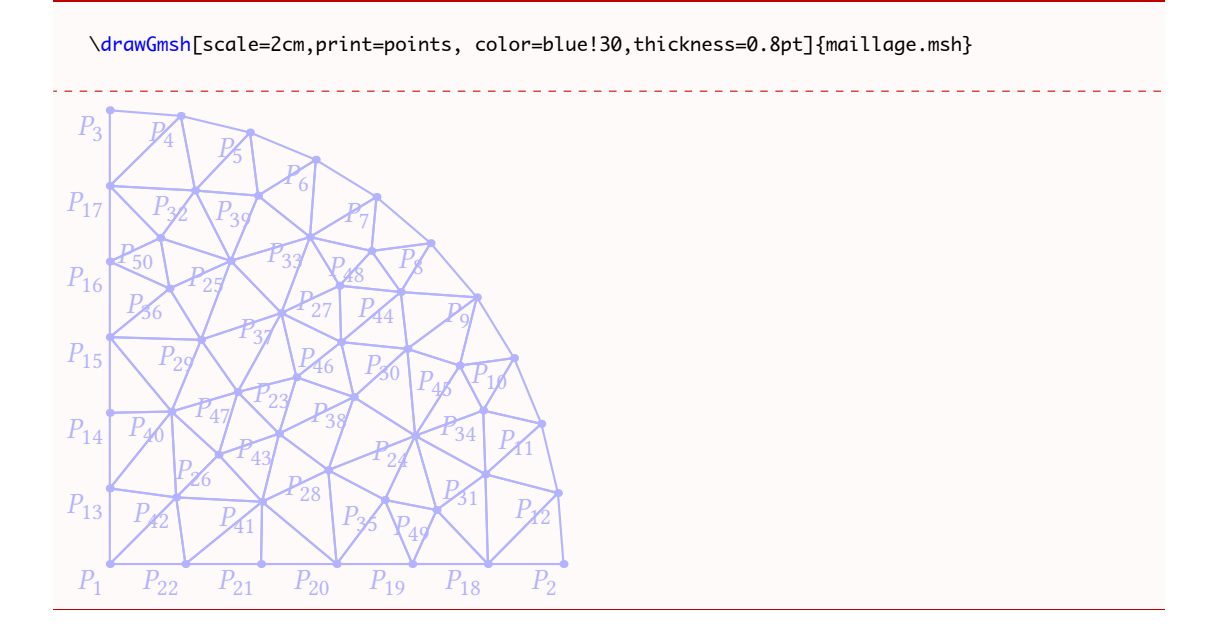

### <span id="page-22-0"></span>**5.1 Gmsh and Voronoï Diagrams**

Because Gmsh generates Delaunay triangulations, we can plot the associated Voronoï diagram. This is done by the following macro:

\gmshVoronoi[⟨*options*⟩]{⟨*file name*⟩}

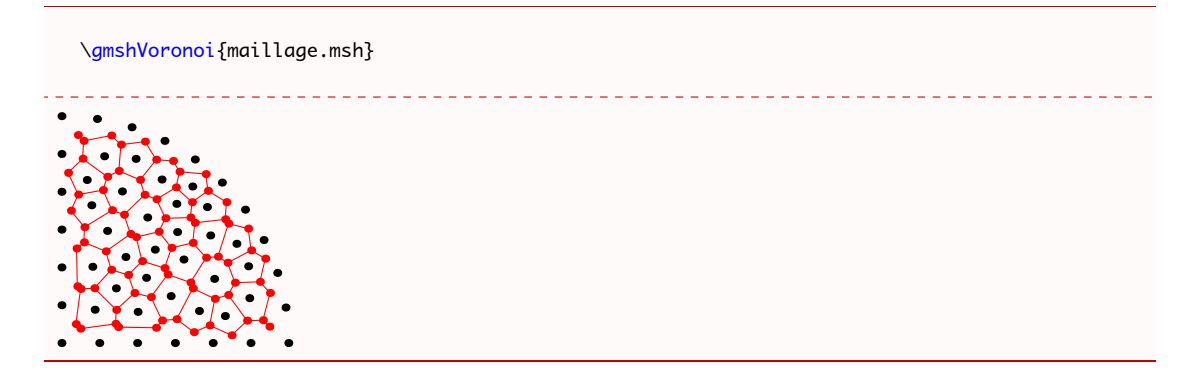

### <span id="page-22-1"></span>**5.2 The Options**

There are several options to customize the drawing.

color =  $\langle value \rangle$  (default: black): The color of the drawing of the Delaunay mesh.

- colorVoronoi = ⟨*value*⟩ (default: red): The color of the drawing for the elements (points and polygons) belonging to the Voronoï diagram.
- print = none (default) *or* points: To label the vertices of the triangulation. Contrary to some previous macros, when print=none, a *dot* is produced at each vertex of the set of points and at the circumcircle centers (these are the nodes of the Voronoï diagram).
- meshpoint =  $\langle value \rangle$  (default: P): The letter(s) used to label the vertices of the triangulation. It is included in the math mode delimiters  $\frac{1}{2}$ ... The bounding box points are labeled with numbers 1 to 4 and with a star exponent.
- circumpoint =  $\langle$ *value* $\rangle$  (default: P): The letter(s) used to label the vertices of the Voronoï diagram. This is included in the math mode delimiters  $\frac{1}{2} \ldots \frac{1}{n}$ .
- tikz (boolean, default:false): By default, this boolean is set to false, and MetaPost (with luamplib) is used to draw the picture. With this option, tikz becomes the *drawing engine*.
- scale =  $\langle$ *value* $\rangle$  (default: 1cm): The scale option defines the scale at which the picture is drawn (the same for both axes). It must contain the unit of length (cm, pt, etc.).
- delaunay = none (default) *or* show This option allows to draw the Delaunay triangulation overlapped with the Voronoï diagram.
- styleDelaunay = none (default) *or* dashed This option allows to draw the Delaunay triangulation in dashed lines.
- styleVoronoi = none (default) *or* dashed This option allows to draw the Voronoï edges in dashed lines.
- thickness =  $\langle value \rangle$  (default: 0.4pt): The thickness option defines the thickness of the lines of the mesh (if plotted). It must contain the unit of length (cm, pt, etc.).
- thicknessVoronoi =  $\langle value \rangle$  (default: 0.4pt): The thickness option defines the thickness of the lines of the Voronoï diagram. It must contain the unit of length (cm, pt, etc.).

\gmshVoronoi[tikz, scale=4cm, delaunay=show, styleVoronoi=dashed, thickness=0.4pt, thicknessVoronoi=2pt ]{maillagev4.msh}

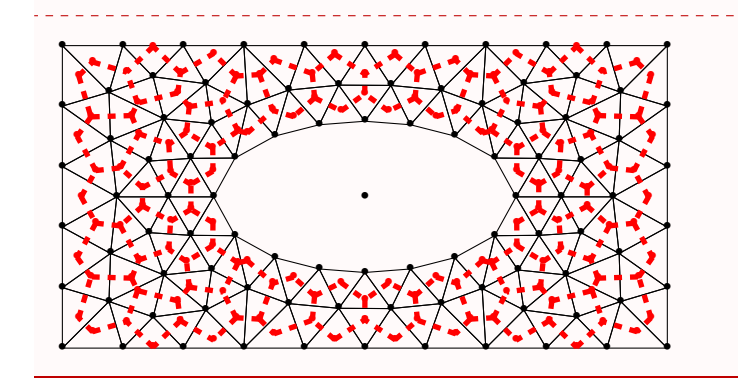

# <span id="page-24-0"></span>**5.3 The** *inc* **variants**

Once again, there exist *inc* variant macros (with the same options):

\drawGmshinc[⟨*options*⟩]{⟨*file name*⟩}{⟨*code before*⟩}{⟨*code after*⟩}

\gmshVoronoiinc[⟨*options*⟩]{⟨*file name*⟩}{⟨*code before*⟩}{⟨*code after*⟩}

We refer to the previous sections for explanations.

# <span id="page-24-1"></span>**6** mplibcode **environments**

All the mplibcode environments produced by this package use instance mechanism provided by the luamplib package [\[5\]](#page-27-4). The name of the instance is luamesh.

# <span id="page-24-2"></span>**6.1 A MetaPost package**

This package comes with a luamesh.mp file. This file provide for the moment only one macro to draw circumscribed circles of three points. All of the luamesh instances of mplibcode environments include the MetaPost luamesh.mp package.

### circumcircle(⟨*pair1*⟩,⟨*pair2*⟩,⟨*pair3*⟩)

This macro returns a path: the circumscribed circle passing by the three argument pairs.<sup>[4](#page-24-3)</sup>

\buildVoronoiBWinc{(0, 0);(6,0);(2,4);(1.5,2);(2.,0.5);(3,2.6);(3.5,1);(5,3.);(0.3,3.2)}{ beginfig(0);}{draw circumcircle(MeshPoints1,MeshPoints2,MeshPoints3);endfig;}

<span id="page-24-3"></span><sup>4</sup> For the tikz users, we refer to tkz-euclide [\[7\]](#page-27-6) package that provides a large number of tools including on to draw circumscribed circles.

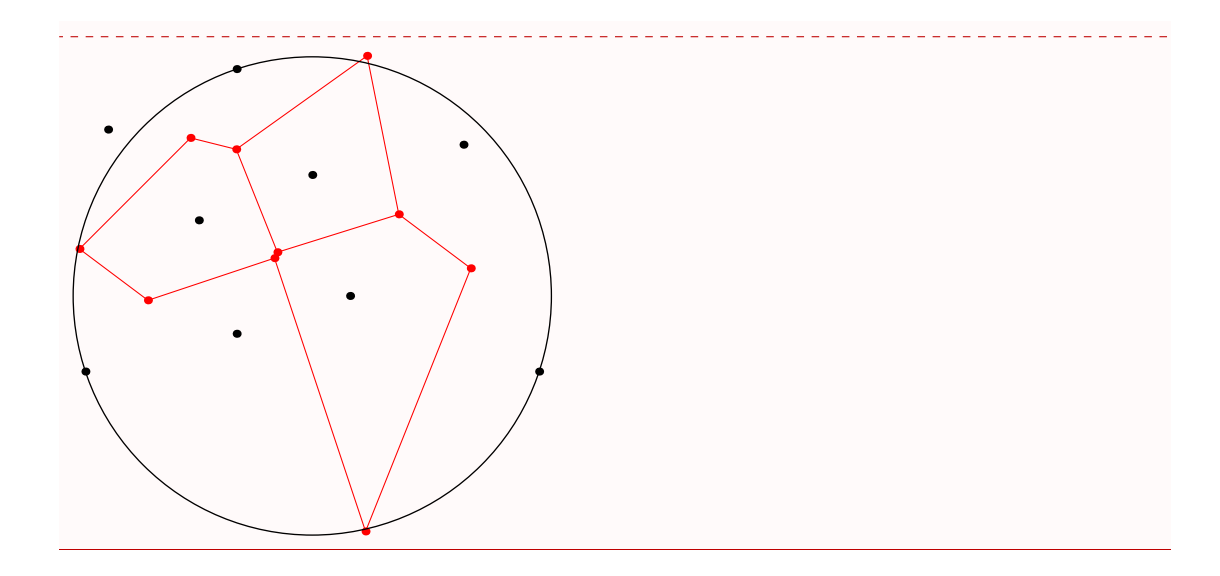

# <span id="page-25-0"></span>**7 Gallery**

# <span id="page-25-1"></span>**7.1 With Animate**

If you use *Adobe Acrobat reader* or *Okular*, you can easily produce an animation of the Bowyer and Watson algorithm with the package animate [\[6\]](#page-27-7).

For example, the following code (in a file name animation.tex):

```
\documentclass{article}
%% lualatex compilation
\usepackage[margin=2.5cm]{geometry}
\usepackage{luamesh}
\usepackage{fontspec}
\usepackage{multido}
\pagestyle{empty}
\def\drawPath{draw (-2,-2)*u--(8,-2)*u--(8,6)*u--(-2,6)*u--cycle withcolor 0.99white;}
\def\clipPath{clip currentpicture to (-2,-2)*u--(8,-2)*u--(8,6)*u--(-2,6)*u--cycle;}
\begin{document}
\drawPointsMeshinc[mode=ext, bbox = show,colorBbox = blue!20,print=points]{mesh.txt}%
{%
  beginfig(0);
  \drawPath
}%
{%
  \clipPath
  endfig;
}
\newpage\buildMeshBWinc[mode=ext,bbox = show,colorBbox = blue!20,print=points]{meshInit.txt}%
{%
  beginfig(0);
  \drawPath
}%
```

```
{%
  \clipPath
  endfig;
}
\multido{\ii=5+1}{4}{%
  \newpage\meshAddPointBWinc[mode=ext,step=badtriangles,colorNew
  =green!20!red,colorBack=red!10,colorCircle = blue,bbox =
  show,colorBbox = blue!20]{mesh.txt}{\ii}%
  {%
    beginfig(0);
    \drawPath
  }%
  {%
    \clipPath
    endfig;
  } \newpage
  \meshAddPointBWinc[mode=ext,step=cavity,colorNew
  =green!20!red,colorBack=red!10,colorCircle = blue,bbox =
  show, colorBook = blue!20] {mesh.txt} {\ii}%
  {%
    beginfig(0);
    \drawPath
  }%
  {%
    \clipPath
    endfig;
  } \newpage
  \meshAddPointBWinc[mode=ext,step=newtriangles,colorNew
  =green!20!red,colorBack=red!10,colorCircle = blue,bbox =
  show, colorBbox = blue!20] {mesh.txt} {\ii}%
  {%
    beginfig(0);
    \drawPath
  }%
  {%
    \clipPath
    endfig;
  }
}
\newpage
\buildMeshBWinc[mode=ext,bbox = show,colorBbox = blue!20,print=points]{mesh.txt}%
{%
  beginfig(0);
  \drawPath
}%
{%
  \clipPath
  endfig;
}
\newpage
\buildMeshBWinc[mode=ext,print=points]{mesh.txt}%
{%
```

```
beginfig(0);
```

```
\drawPath
 }%
 {%
   \clipPath
   endfig;
 }
\end{document}
```
produces a PDF with multiple pages. Using the pdfcrop program, we crop the pages to the material, and then we can animate the PDF using the animate package.

# <span id="page-27-3"></span>**8 History**

- July, 2022, v 0.7, adding of thickness options, creation of the MetaPost package, and improvement of the documentation.
- June, 6th, 2020, v 0.6, correction of bug produced by the deleted \mplibcolor function of luamplib package.
- June, 6th, 2020, v 0.6, add support of version 4 of the *MSH ASCII file format*.

# **References**

- <span id="page-27-0"></span>[1] A. Bowyer. "Computing Dirichlet tessellations". In: *Comput. J.* 24.2 (1981), pp. 162–166. issn: 0010-4620. doi: [10.1093/comjnl/24.2.162](https://doi.org/10.1093/comjnl/24.2.162). url: [http://dx.doi.org/10.1093/](http://dx.doi.org/10.1093/comjnl/24.2.162) [comjnl/24.2.162](http://dx.doi.org/10.1093/comjnl/24.2.162).
- <span id="page-27-1"></span>[2] D. F. Watson. "Computing the *n*-dimensional Delaunay tessellation with application to Voronoi polytopes". In: *Comput. J.* 24.2 (1981), pp. 167-172. ISSN: 0010-4620. DOI: [10.1093/](https://doi.org/10.1093/comjnl/24.2.167) [comjnl/24.2.167](https://doi.org/10.1093/comjnl/24.2.167). url: <http://dx.doi.org/10.1093/comjnl/24.2.167>.
- <span id="page-27-2"></span>[3] Pascal Jean Frey and Paul-Louis George. *Mesh generation*. Second. Application to finite elements. ISTE, London; John Wiley & Sons, Inc., Hoboken, NJ, 2008, p. 848. isbn: 978- 1-84821-029-5. doi: [10 . 1002 / 9780470611166](https://doi.org/10.1002/9780470611166). url: [http : / / dx . doi . org / 10 . 1002 /](http://dx.doi.org/10.1002/9780470611166) [9780470611166](http://dx.doi.org/10.1002/9780470611166).
- <span id="page-27-5"></span>[4] Christophe Geuzaine and Jean-Francois Tantau Remacle. *Gmsh Reference Manual*. v. 2.14. 2016.
- <span id="page-27-4"></span>[5] Philipp Gesang et al. *The Luamplib package. Use LuaTEX's built-in MetaPost interpreter*. Version 2.23.0. Jan. 12, 2022. url: <https://ctan.org/pkg/luamplib> (visited on 07/11/2022).
- <span id="page-27-7"></span>[6] Alexander Grahn. *The Animate package. Create PDF and SVG animations from graphics files and inline graphics*. Feb. 21, 2022. url: <https://ctan.org/pkg/animate> (visited on 07/11/2022).
- <span id="page-27-6"></span>[7] Alain Matthes. *The Tkz-euclide package. Tools for drawing Euclidean geometry*. Version 4.051b. Feb. 25, 2022. url: <http://altermundus.fr> (visited on 07/11/2022).

<span id="page-28-0"></span>[8] Henri Menke et al. *The Pgf package. Create PostScript and PDF graphics in TEX*. Version 3.1.9a. 2022. url: <https://ctan.org/pkg/pgf>.